# $\times$  $\overline{\square}$ CS 349

# **JavaFX**

**The GUI Stack JavaFX**

# **May 17**

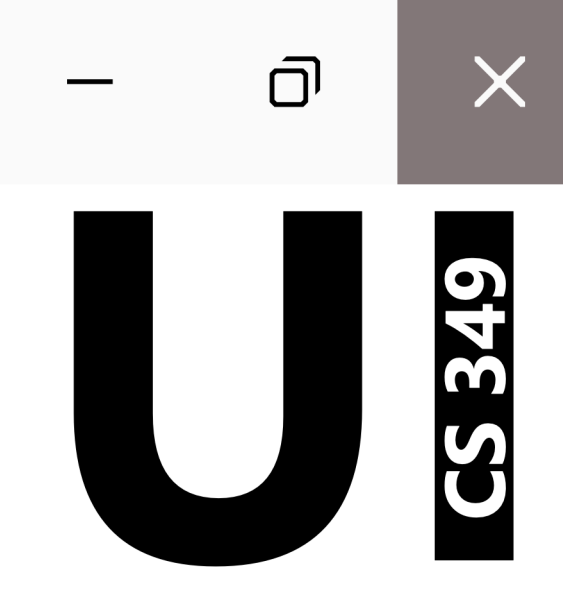

# **The GUI Stack**

# **GUI Stack Components**

OS Kernel: hardware access, device management, see CS350

Layers "above" the OS Kernel are responsible for handling

- Window management
- User-interaction (input/output)
- Executing applications

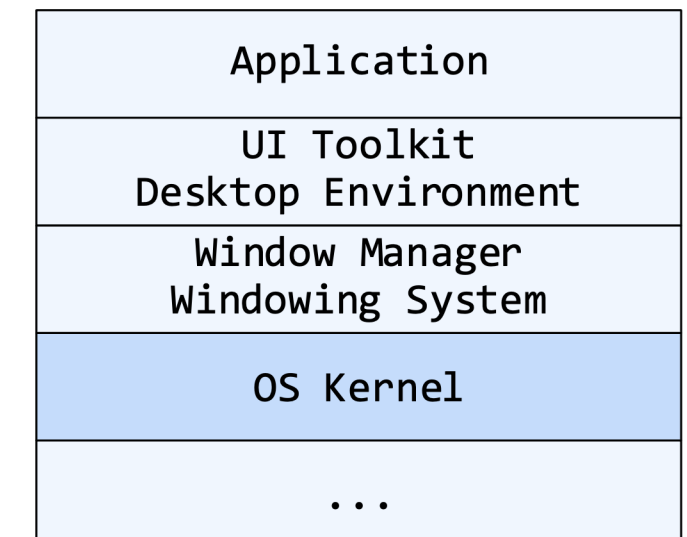

# **Window Manager (WM)**

A WM provides the following functionality:

- Communication with the OS for creating, destroying, and managing application windows. This includes tiling windows, overlapping windows, etc.
- Routing of (user and system) input to the correct window. Typically, the window that "has focus" receives input.

A WM shields the application from the frame buffer and graphics drivers, its own location and visibility, and any other application window.

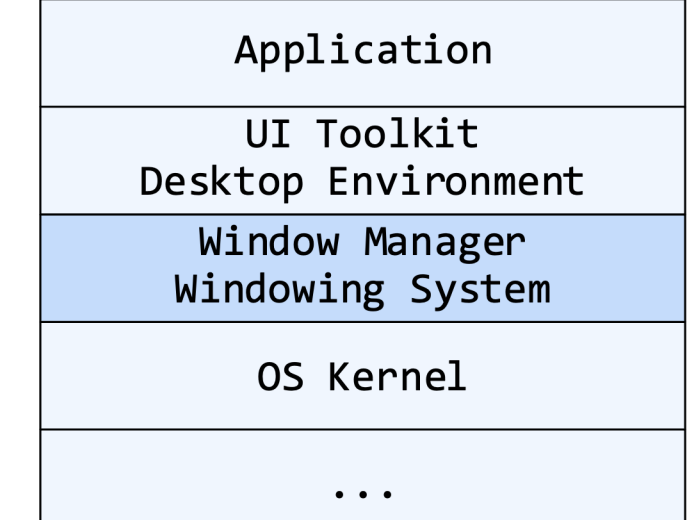

# **Window Manager – Canvas Abstraction**

Each window contains a "canvas" or drawing area for the application

Each window is independent and has no knowledge of other windows.

Each window has its own coordinate system:

- The WM transforms between global (screen) and local (window) coordinates
- An application does not worry where it is on screen; it assumes its top-left coordinate is  $(0,0)$

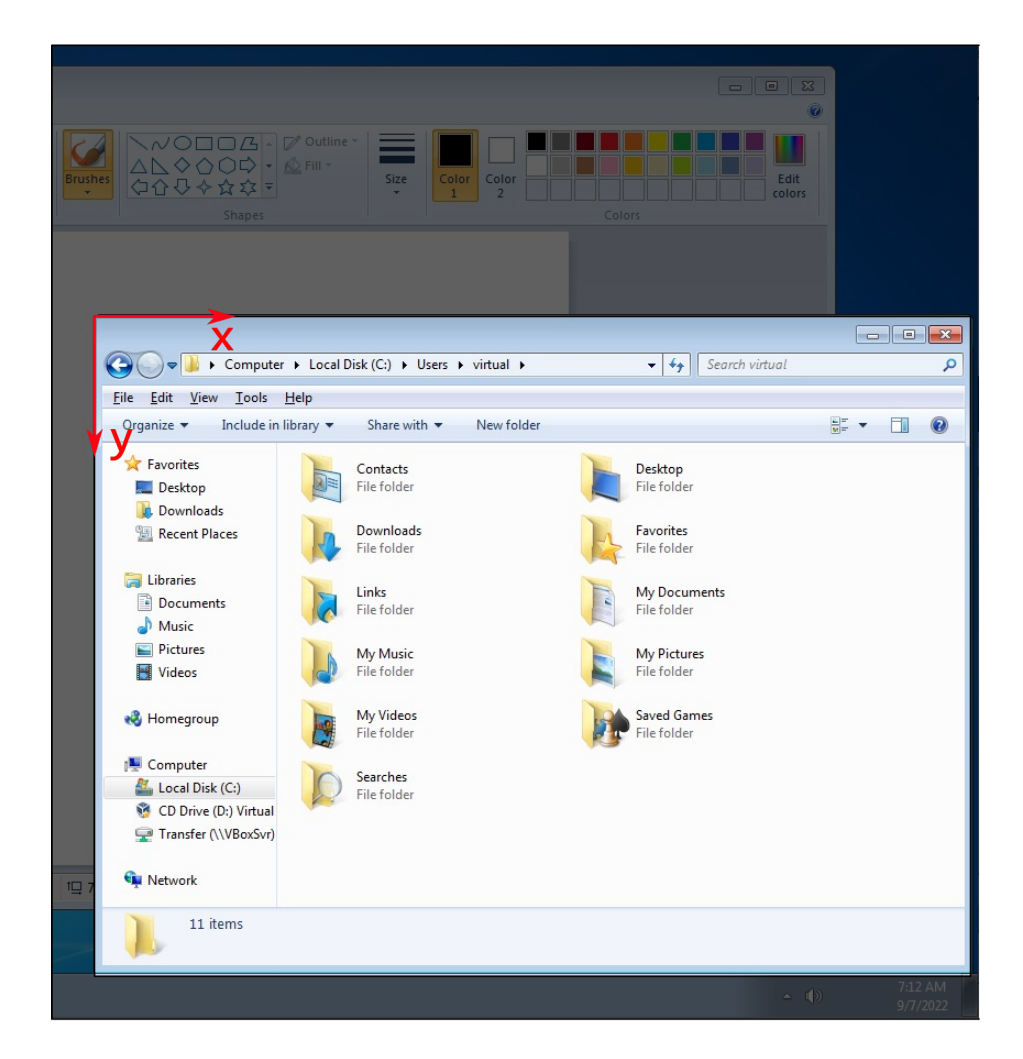

# **Window Manager – Window components**

While the windows manager "owns" the application window, the application "owns" the content of the application window.

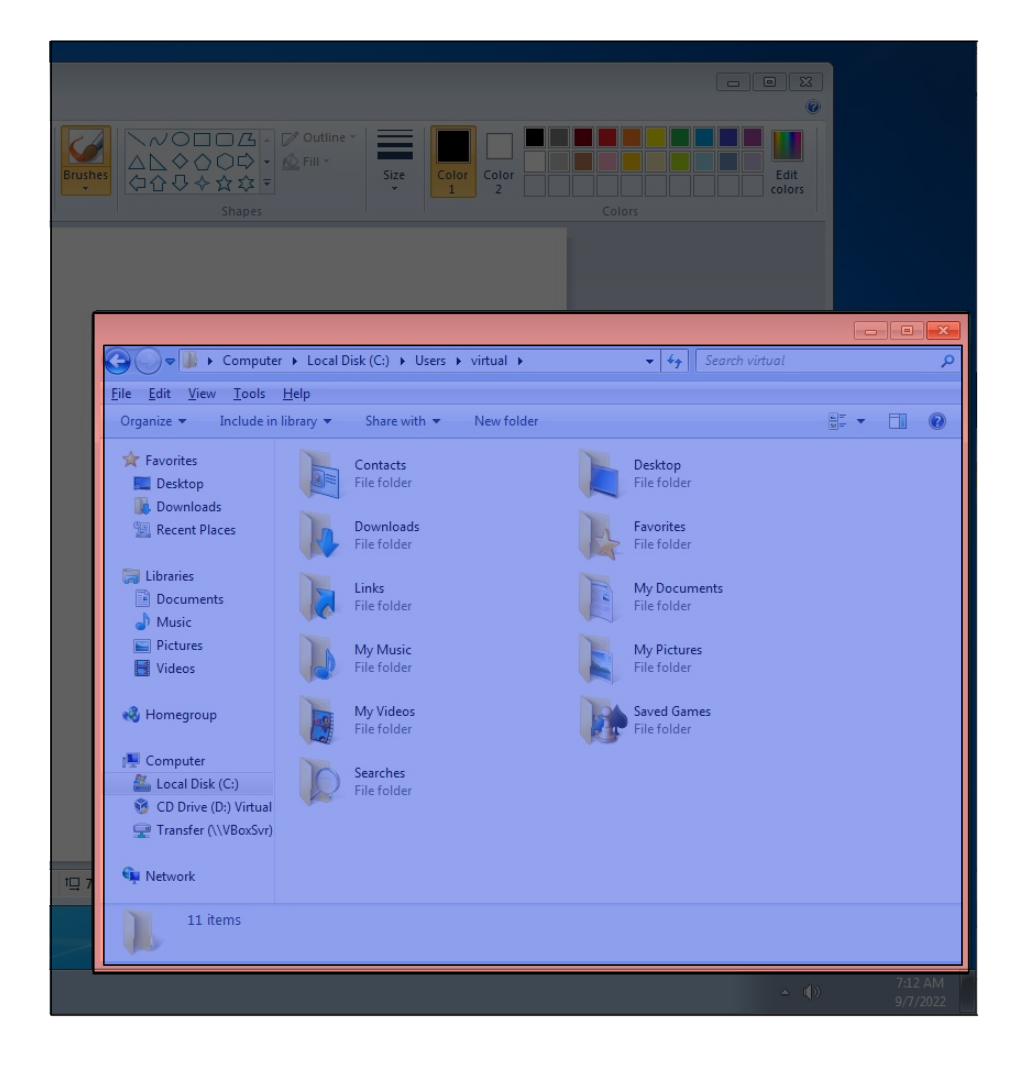

# **Window Manager – Additional Functionality**

A window manager also provides:

- Facilities to modify size and location of each window (resize handle, move handle, etc.)
- Window-related interactive components (close button, minimize button, etc.)

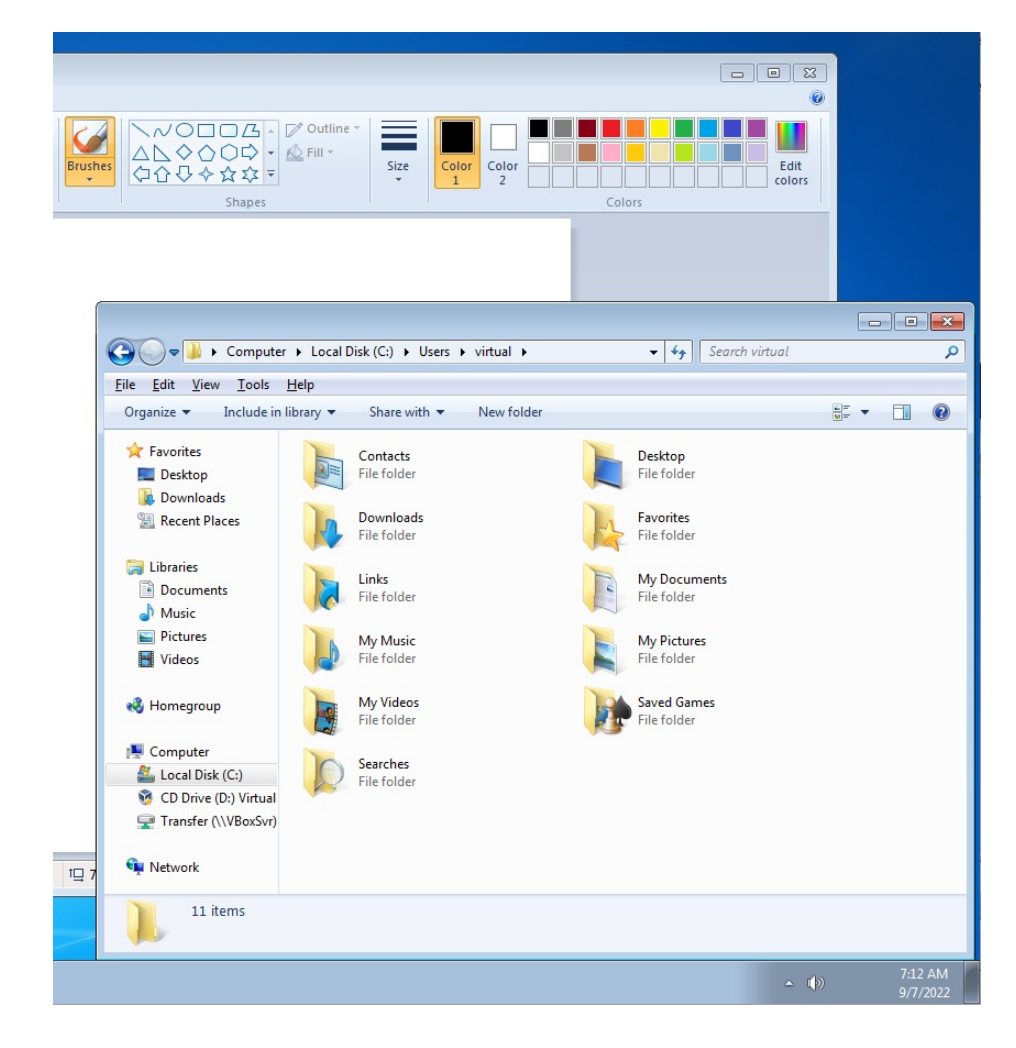

# **Window Manager – Architectures**

Examples of Window Manager architectures:

- X11, Wayland (Linux)
- Quartz (macOS)
- Desktop Window Manager (Windows)

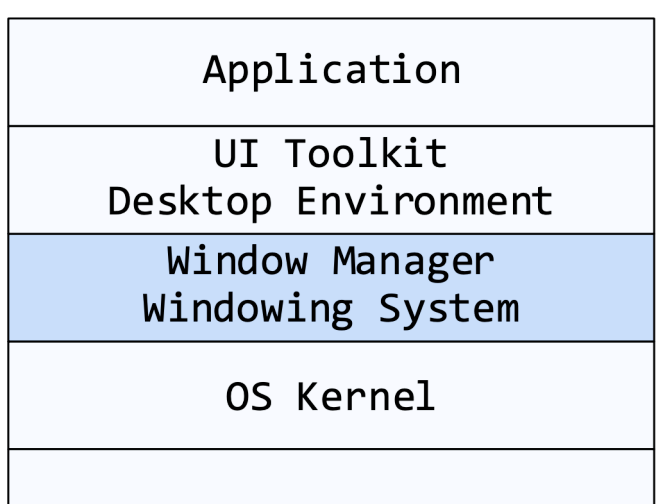

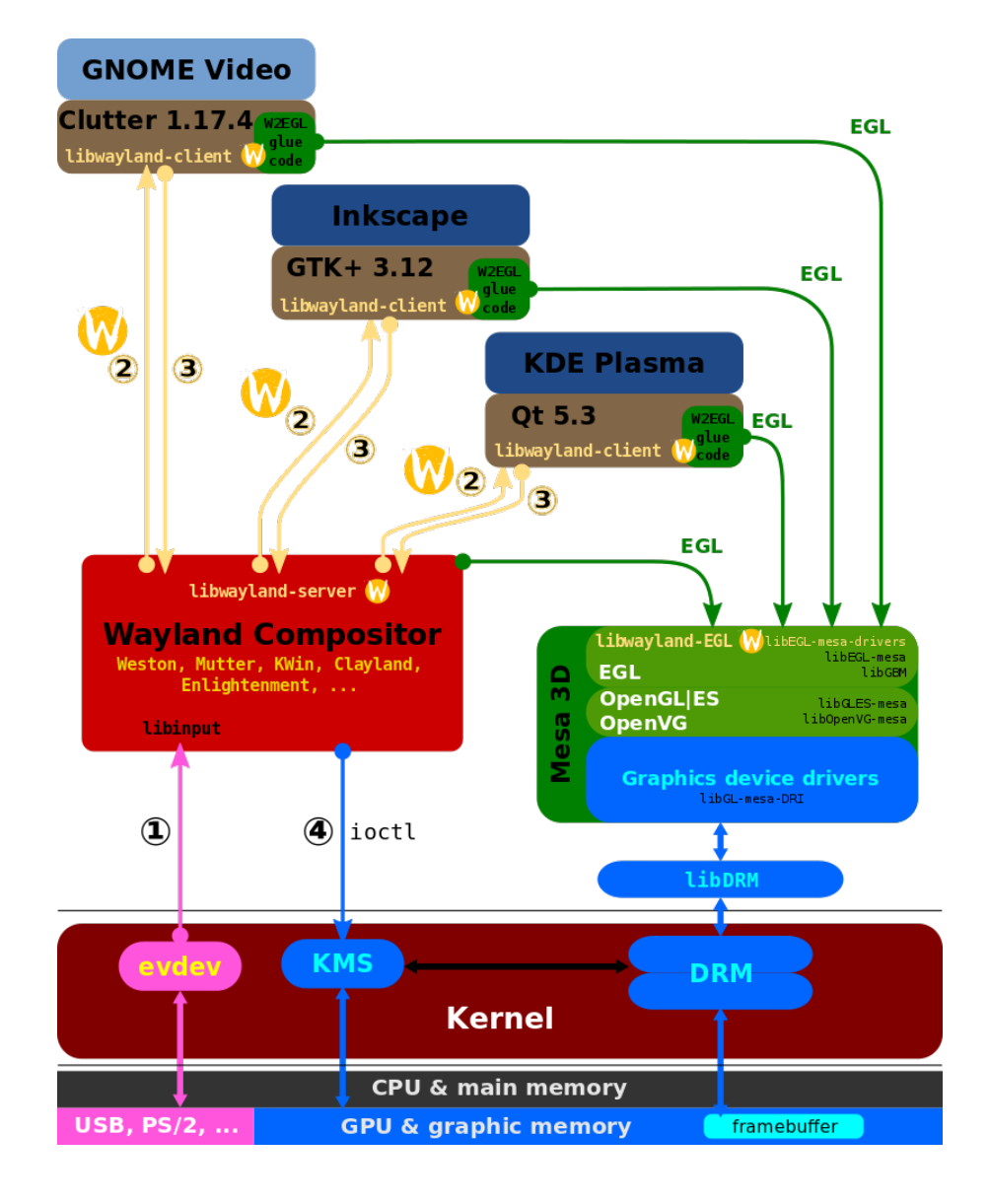

# **Window Manager – Examples**

Examples of Window Managers:

- Windows 1.0
	- 1985
	- Tiling
	- Integrated
- Window Maker
	- 1997
	- Stacking
	- X11 as *Windowing System;* e.g., GNUstep as *Desktop Environment*
- Mutter
	- 2011
	- Compositing
	- Wayland as *Windowing System;* e.g., GNOME as *Desktop Environment*

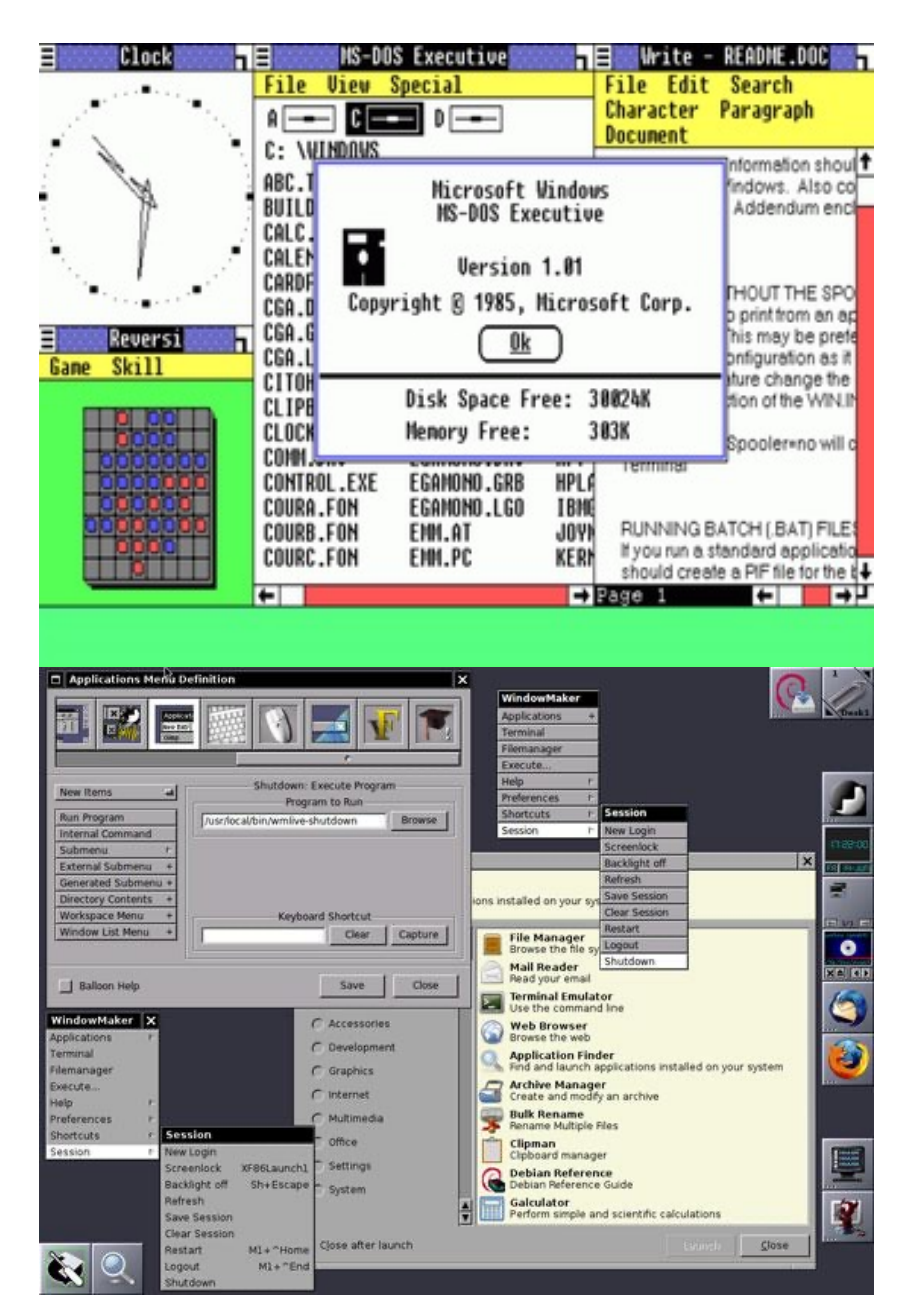

# **UI Toolkits**

Window Managers include only **basic** capabilities for input, output, and window management.

For implementing the actual content of a UI, we need a **UI Toolkit – a set of classes for building User Interfaces**.

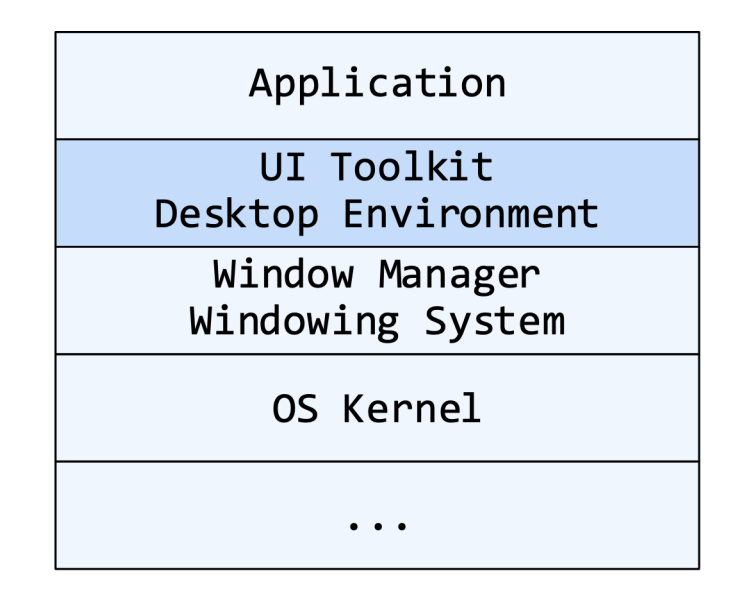

Low-level (or native or heavyweight) toolkits: Built into or tightly integrated with the underlying OS. Examples: Win32 on Windows, Xlib on Unix, Cocoa on Mac Often provided by OS vendor.

High-level (or lightweight) toolkits: Sit "above" the operating system, with no tight integration. Examples: Qt, Gtk+, wxWidgets, Swing, and JavaFX Often provided by a third-party.

# **Toolkit Features: I/O**

Toolkits provide class abstractions for IO devices.

#### Input

- Keyboard
- Mouse (or pointing device)
- Cameras, sensors, *etc*.

#### **Output**

- User interface widgets
- Graphics primitives, e.g., shapes and images
- Animation
- Media

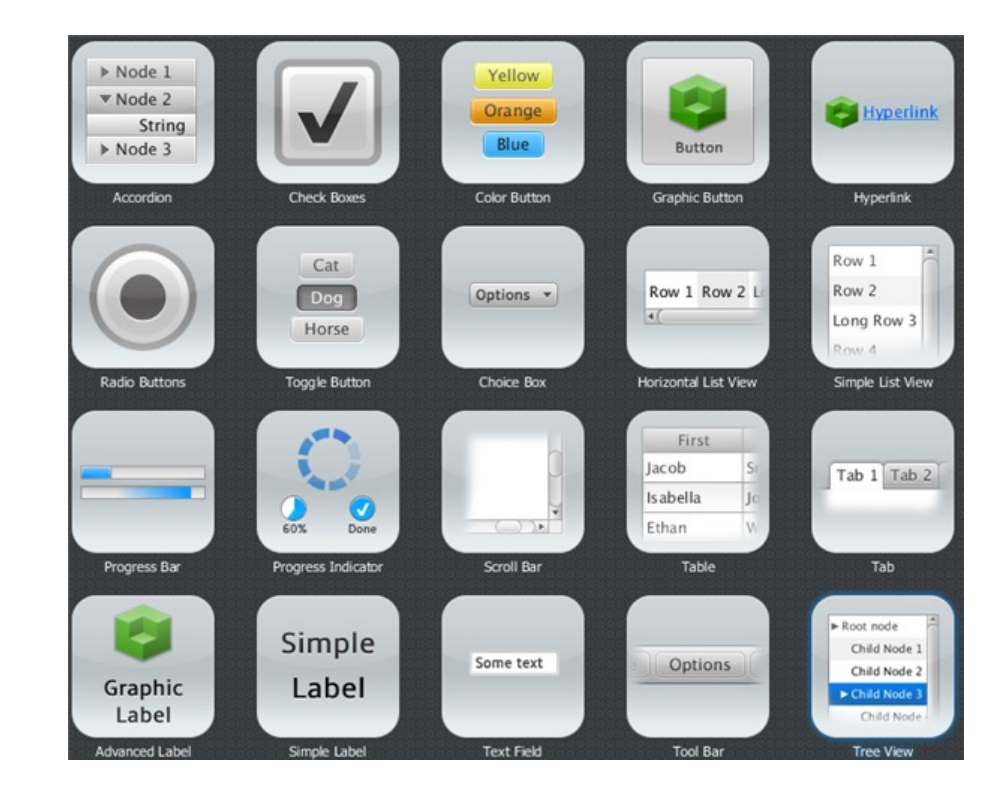

# **Toolkit Features: Desktop Functionality**

Other "standard" desktop features are provided by toolkits.

#### **Standard menu bars**

- File: New, Open, Close, Print, Quit.
- Edit: Cut, Copy, Paste.
- Window: Minimize, Maximize.
- Help: About.

#### • **Keyboard shortcuts**

- Ctrl-N for File-New, Ctrl-O for File-Open, Ctrl-Q for Quit.
- Ctrl-X for Cut, Ctrl-C for Copy, Ctrl-V for Paste.
- F1 for Help.

# **Toolkit Style 1: Imperative**

Code is used to manually construct the view. Instantiate classes and set fields/properties.

Virtually every programming environment offers some ability to do this (e.g. Java/Swing, C++/Qt, Python, Javascript/HTML).

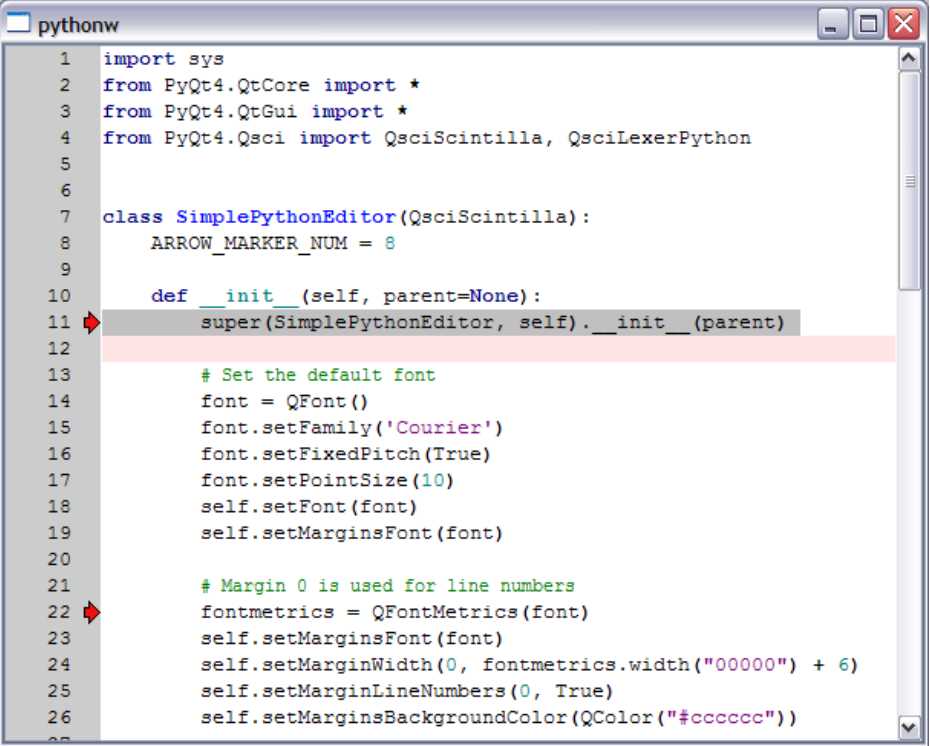

Python w. Qt toolkit

#### **Benefits**

- You have complete control over how objects are created and managed. **Drawbacks** 
	- Requires programming knowledge to create or change.
	- It's can be tedious to build a complex UI in this fashion!

# **Toolkit Style 2: Declarative**

The layout is described in some other format. Graphical elements are associated with code (somehow).

Format may be **binary** or **human-readable** (XML, JSON).

Android is an example of this: you describe a UI in XML, which is then loaded dynamically at runtime. Code is written in Java or Kotlin.

#### **Benefits**

• Non-programmers can build the UI.

#### **Drawbacks**

• May require proprietary tools to generate or modify to the UI.

Comr Text **Butto** 

Lavor  $Contes$ Goog Lega

Compo

• Binary formats cannot be 'diff'd.

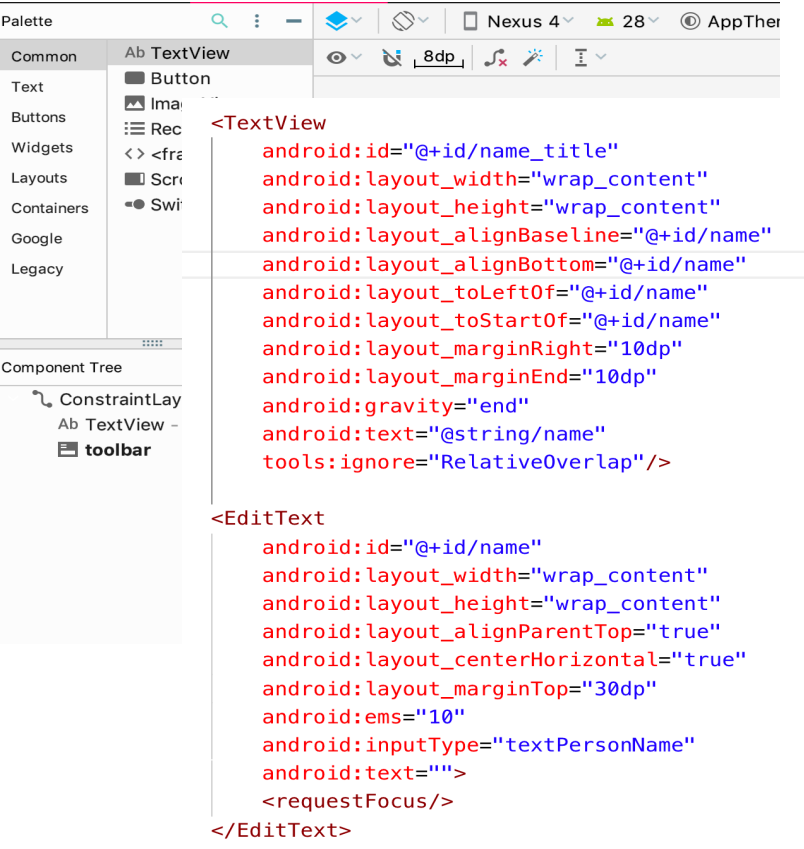

Android GUI builder and Layout

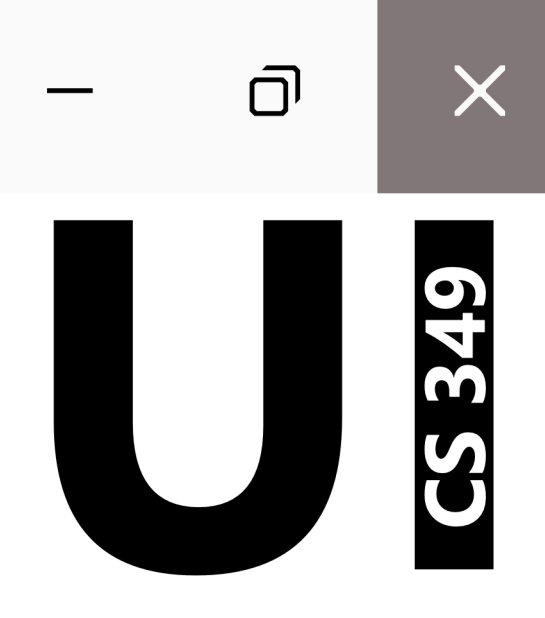

# **JavaFX**

# **History of Java FX**

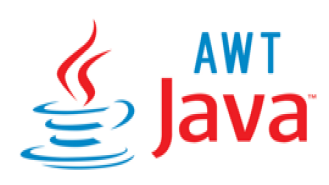

- Java 1.0 (1996)
- Cross-platform
- Java wrappers for native widgets
- In practice, underlying platform differences meant that they looked and behaved differently across platforms
- Support imperative programming
- "heavyweight" toolkit

Swinglava<sup>®</sup>

- § Java 1.1 (1998)
- § Cross-platform
- § Java implementations of core widgets
- Often lower than native widgets, and missing modern features like animations, shading and so on.
- § Support imperative programming
- § "lightweight" toolkit

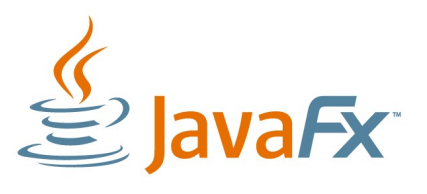

- § Java 6 (2007)
- § Cross-platform
- § Java implementation of full framework + widgets
- § Competitor w. Adobe Flash; designed for "rich multimedia apps"
- § A "better Swing" with 3D, graphs, more controls.
- § Imperative + declarative with GUI builder
- § "Lightweight" toolkit

# **Create a JavaFX Project**

When creating a project:

#### **Option 1: Empty Project**

- Blank project.
- You can always add JavaFX dependencies by -hand.

#### **Option 2: JavaFX**

- Will create a populated project for you (declarative).
- May need to remove unused classes and change structure.

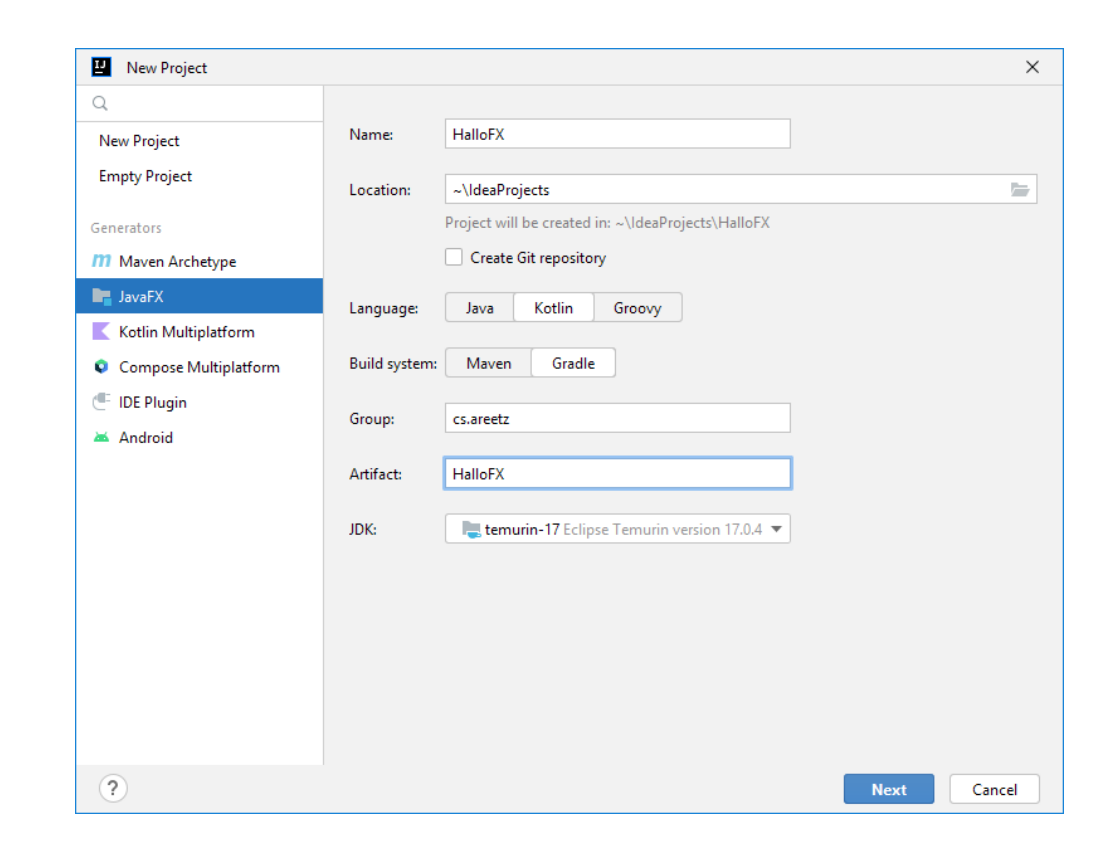

# **Option 1: Add JavaFX to an Existing/Empty Project**

You will need to add the javafx dependencies to the project's build.gradle file, Gradle will download and import the libraries automatically.

```
plugins {
    application
    kotlin("jvm") version "1.8.20"
    id("org.openjfx.javafxplugin") version "0.0.14"
}
application {
mainClass.set("Main") }
javafx {
    version = "18.0.2"
    modules("javafx.controls"
, 
"javafx.graphics")
}
```
# **Option 2: JavaFX Wizard**

This will generate some starter code and resources, which you may need to modify, *but* the build configuration doesn't need changes.

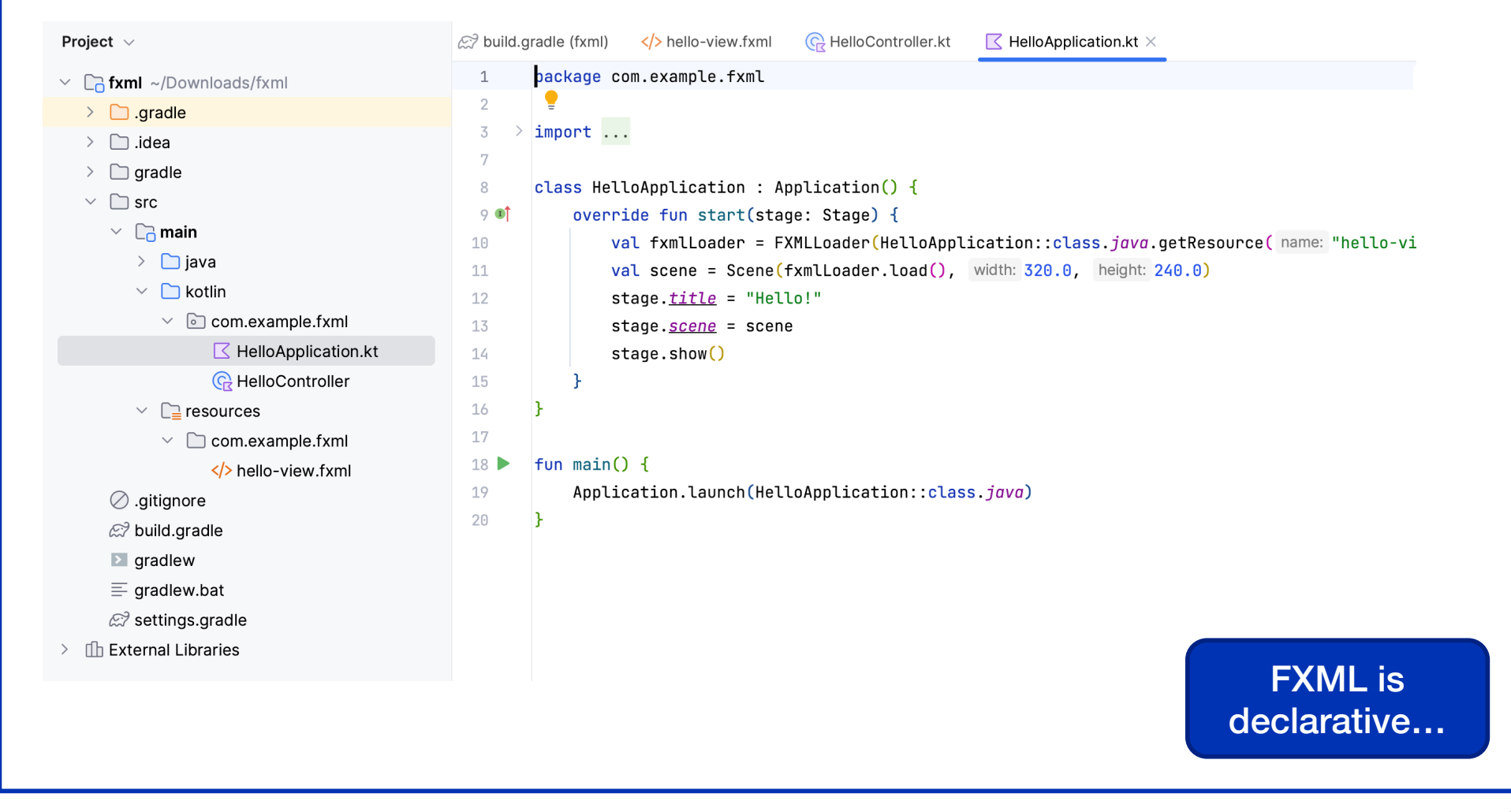

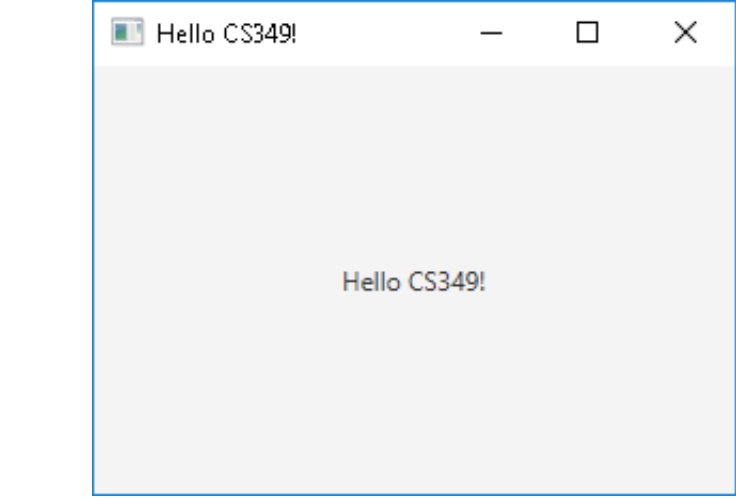

```
package ui.lectures.hellofx
import ...
class HelloApplication : Application() {
    override fun start(stage: Stage) {
        val root = Pane()val scene = Scene(root, 320.00, 240.00)
        stage.scene = scene
        stage.title = "Hello CS349!"
        stage.isResizable = false
        stage.show()
    }
```
**Hello JavaFX**

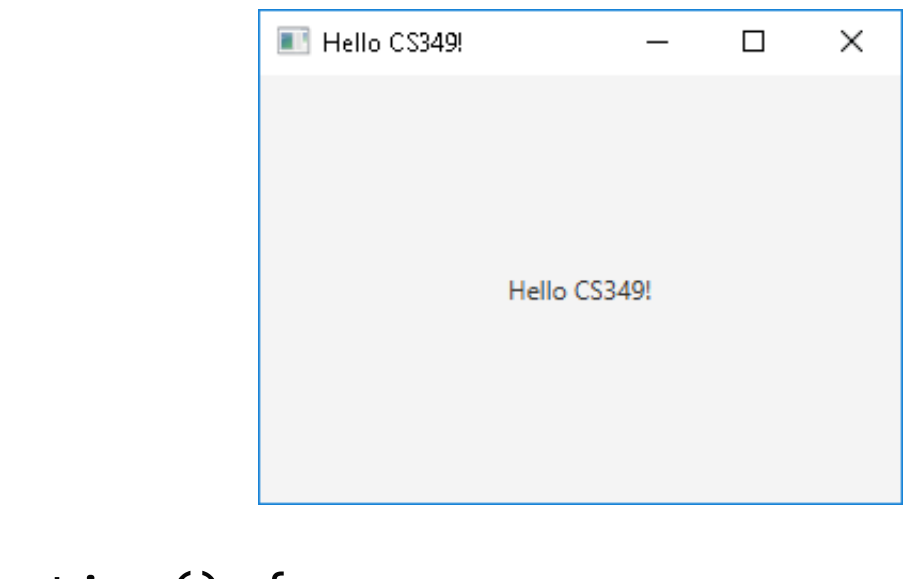

```
package ui.lectures.hellofx
import ...
class HelloApplication : Application() {
    override fun start(stage: Stage) {
        stage.apply {
            title = "Hello CS349!"
            scene = Scene(StackPane(Label("Hello CS349!")), 
                                 300.0, 240.0)
        }.show()
    }
}
```
This implementation has a different style:

**Hello JavaFX**

- The StackPane and the Label remain anonymous.
- We use `apply` to setup the stage in a single block.

# **Application Lifecycle**

JavaFX applications extend the Application class, which is the core class in JavaFX.

The JavaFX runtime does the following when an application is launched:

- Creates an instance of the specified Application class
- Calls the instance's init() method
- Calls its start() method
- Waits for the application to finish, when either
	- the application calls Platform.exit()
	- the last application window has been closed.
- Calls its stop() method.

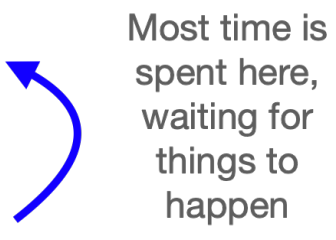

The start() method is abstract and must be overridden. The init() and stop() methods are optional but may be overridden.

# **Application Lifecycle**

```
import javafx.application.Application
import javafx.stage.Stage
```

```
class Stages : Application() {
    override fun init() {
        super.init()println("init")
    }
```

```
override fun start(stage: Stage) {
    println("start")
}
```

```
override fun stop() {
    super.stop()
    println("stop")
}
```
}

Methods are invoked in this order.

```
1. main()
2. init()
3. start()
4. stop()
```
Note that all of these are abstract base class methods and have default implementations.

Start() is the only required method

# **Scene Graph**

In computer graphics, a **scene graph** is a tree structure that arranges all the elements of a screen into a hierarchy.

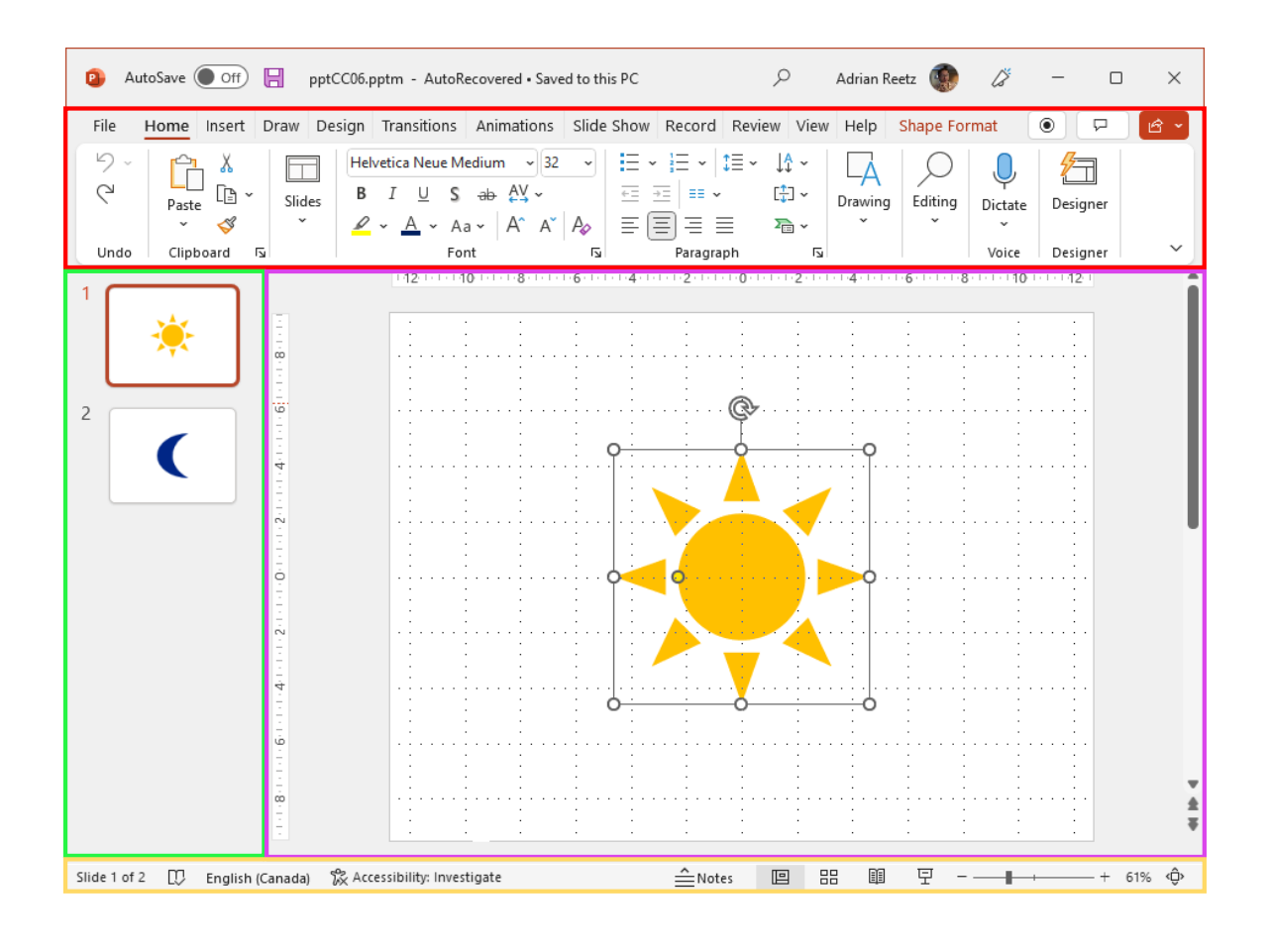

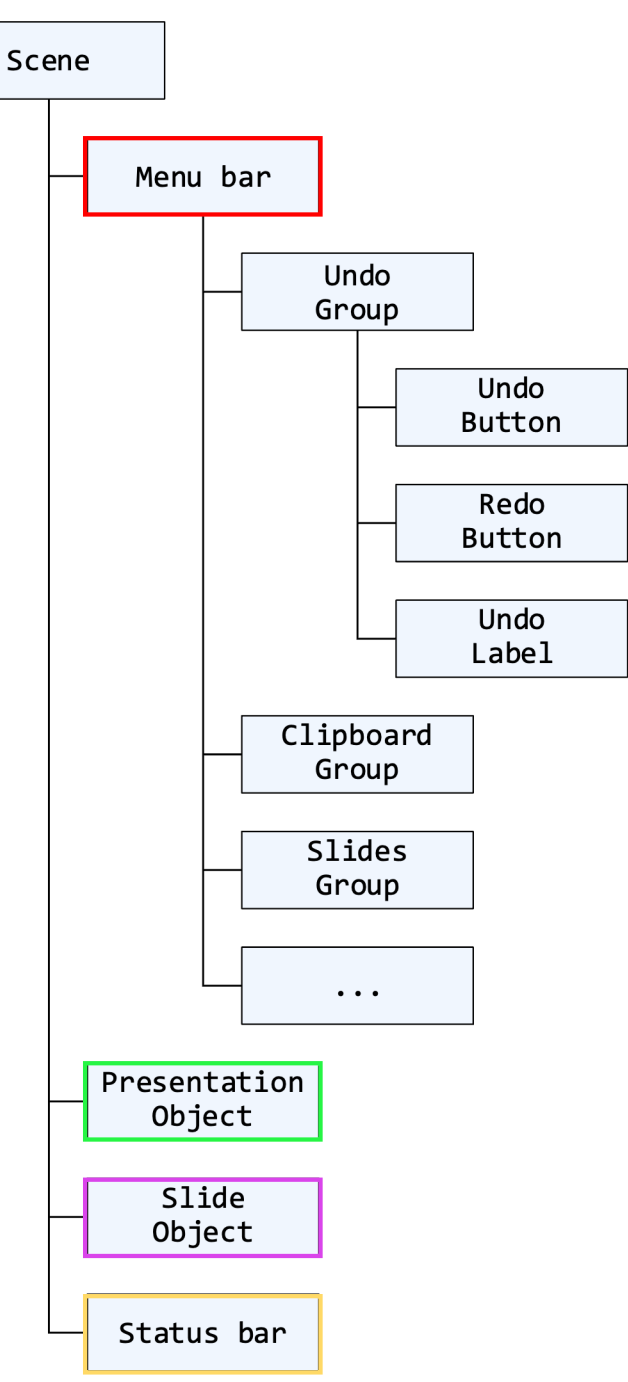

# **Scene Graph**

In computer graphics, a **scene graph** is a tree structure that arranges all the elements of a screen into a hierarchy:

- Manages dependencies between objects on the screen
- Makes drawing, event dispatch, and other operations more efficient

JavaFX stores an interface as a scene graph.

- **Stage** is the main window
- **Scene** is the content of the application, which includes the scene-graph containing the UI
- Everything in a scene is a **Node**, ordered in a tree-like hierarchy

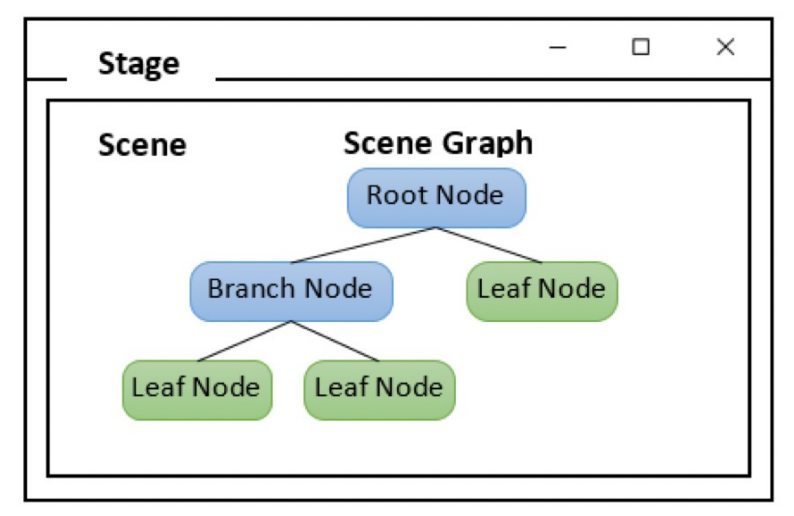

# **Stage – javafx.stage.Stage**

Stage is the top-level container, representing the entire application window. It is automatically created by the platform. Use properties to set or change behavior of the window.

```
override fun start(stage: Stage) {
    val greeting = \overline{\text{Label}}("Hello CS349 : -)")val vendor = Label(System.getProperty("java.vendor"))
    val version = Label(System.getProperty("java.version"))
    val javaInfo = HBox(vendor, version).apply {
        alignment = Pos.CENTER
    }
                                                                       \times\overline{\mathbb{H}} Hello CS349!
                                                                   \Boxval root = VBox(greeting, javaInfo).apply {
        alignment = Pos.CENTER
    }
                                                         Hello CS349:-)
                                                       Eclipse Adoptium 17.0.5
    stage.apply {
        scene = Scene(root, 300.0, 200.0)
        title = "Hello CS349!"
    }.show()
} 26
```
# **Scene – javafx.scene.Scene**

Scene is the container for the content. It must specify the root node for the scene graph.

```
override fun start(stage: Stage) {
   val greeting = Label('Hello CS349 : -)")val vendor = Label(System.getProperty("java.vendor"))
   val version = Label(System.getProperty("java.version"))
   val javaInfo = HBox(vendor, version).apply {
       alignment = Pos.CENTER
    }
                                              \overline{\mathbf{H}} Hello CS349!
                                                                 \Box\timesval root = VBox(greeting, javaInfo).apply {
       alignment = Pos.CENTER
    }
                                                       Hello CS349:-)
                                                     Eclipse Adoptium 17.0.5
   stage.apply {
       scene = Scene(root, 300.0, 200.0)
        title = "Hello CS349!"
    }.show()
} 27
```
# **Nodes – javafx.scene.Node**

Nodes are either the displayable objects or layouts for structuring displayable objects.

```
override fun start(stage: Stage) {
```
val greeting = Label("Hello CS349 :-)")

```
val vendor = Label(System.getProperty("java.vendor"))
   val version = Label(System.getProperty("java.version"))
   val javaInfo = HBox(vendor, version).apply {
       alignment = Pos.CENTER
    }
                                              \overline{\mathbf{H}} Hello CS349!
                                                                 \Box\timesval root = VBox(greeting, javaInfo).apply {
                                                    root
       alignment = Pos.CENTER
                                                      greeting
    }
                                                      javaInfo
                                                      2007 Navpulann 17.0.5
                                                          vendor
   stage.apply {
                                                         version
       scene = Scene(root, 300.0, 200.0)
       title = "Hello CS349!"
   }.show()
} 28
```
# **Nodes – javafx.scene.Node**

Root Node

- If a Group is used as the root, the contents of the scene graph will be clipped by the scene's width and height.
- If a resizable node (layout Region or Control is set as the root, then the root's size will track the scene's size, causing the contents to be resized as necessary.

#### Internal Nodes

• Layouts, such as: Group; (Region); Pane: GridPane , StackPane, VBox, etc.

Leaf Nodes

- Controls ("Widgets"), such as: Button, Choicebox, Label, Slider, Spinner, etc.
- Shapes, such as: Circle, Line, Polygon, Rectangle, Text, etc.

# **What can we draw on a Scene?**

In this course, we will focus on the following:

Layouts (javafx.scene.layout subclasses)

• HBox, VBox, Pane, FlowPane, GridPane, StackPane, TilePane, etc.

Controls ("Widgets") (javafx.scene.control subclasses)

• Accordion, ButtonBar, ChoiceBox, ComboBoxBase, HTMLEditor, Labeled, ListView, MenuBar, Pagination, ProgressIndicator, ScrollBar, ScrollPane, Separator, Slider, Spinner, SplitPane, TableView, TabPane, TextInputControl, ToolBar, TreeTableView, TreeView

Graphics Primitives (javafx.scene.shape subclasses)

• Arc, Circle, CubicCurve, Ellipse, Line, Path, Polygon, Polyline, QuadCurve, Rectangle, SVGPath, and Text

In upcoming lectures, we will talk about each of these in greater detail.

# **End of the Chapter**

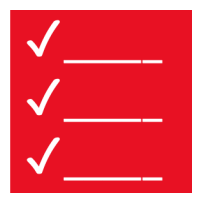

- The elements of the UI stack.
- Scene Graph, Scene Graph, **Scene Graph**!

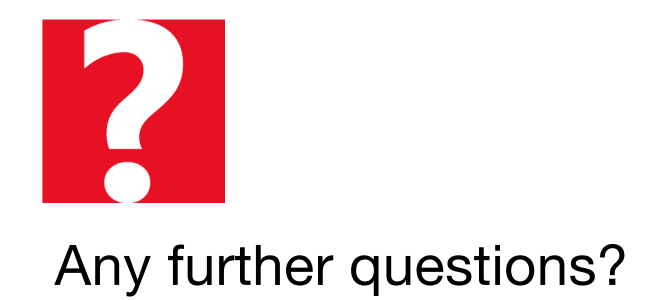